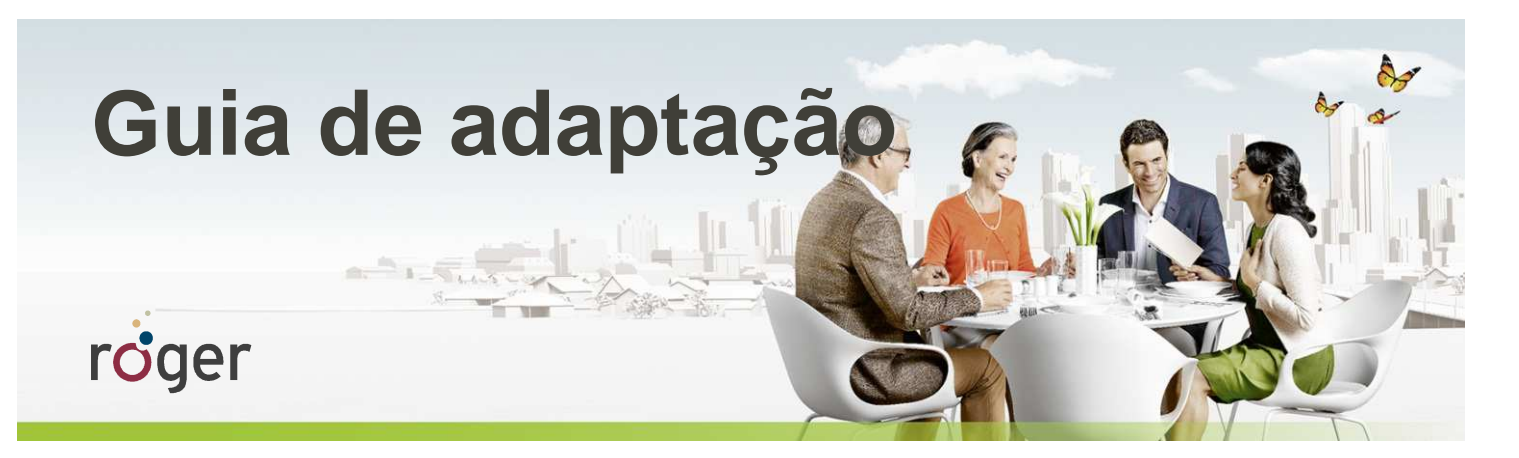

# **Roger e Cochlear: processadores de fala Nucleus 5 e Nucleus 6**

**Esse guia oferece informações detalhadas de como pode ser realizada a adaptação dos receptores Roger nos processadores de fala da Cochlear modelo Nucleus 5 (CP810) e Nucleus 6 (CP910) para favorecer o melhor desempenho de percepção de fala no ruído e à distância.** 

**Um estudo realizado nos Estados Unidos em 2013 pelo audiologista Dr. Jace Wolfe da Hearts for Hearing Foundation, Oklahoma (EUA), revelou que o uso do implante coclear junto com o Sistema Roger resultou numa melhora significativa do reconhecimento de fala em ambientes com forte intensidade de ruído competitivo (70 a 80 dB (A)) em comparação às tecnologias de transmissão FM disponíveis no mercado. (para acesso ao estudo visite www.phonakpro.com)<sup>1</sup> .** 

## **Passo a passo para adaptação**

A tabela abaixo demonstra quais são os itens necessários para conexão do receptor Roger ao respectivo modelo de processador de fala.

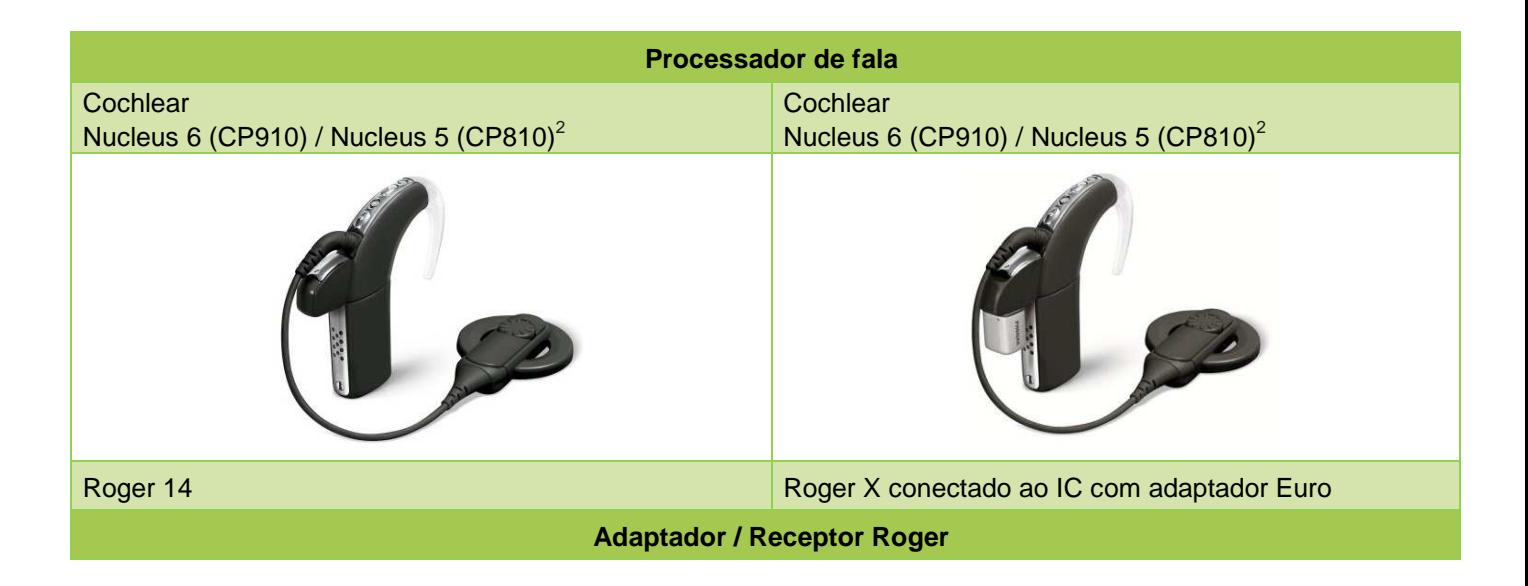

**1 Jace Wolfe (2013), Evaluation of speech recognition of cochlear implant recipients using a personal digital adaptive radio frequency system.** 

 **Estudo publicado no Journal of the American Academy of Audiology.** 

**2 Versão C ou superior.** 

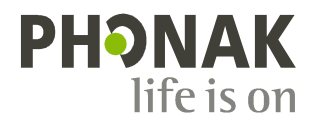

# **Pré-ajuste**

Sugerimos que o processador de fala seja programado de acordo com as informações da tabela abaixo. Isso irá assegurar o melhor benefício com uso do Sistema Roger.

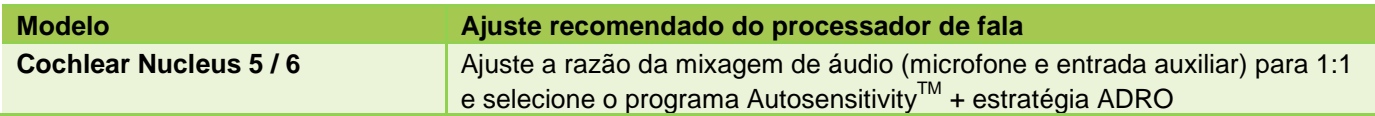

Para uso do receptor Roger 14, não é necessário realizar nenhum pré-ajuste no receptor.

Caso utilize o receptor Roger X $^3$  , este deverá ser programado antes da adaptação. Para programação, utilize o Roger inspiro.

- 1. Conecte o Roger X ao processador de fala.
- 2. Ligue o Roger inspiro, aproxime-o do Roger X (distância máxima 10cm) e selecione a função **Check**.
- 3. Clique em **Manage**, deslize o cursor até a opção '**CI module**' e então clique em **OK**.
- 4. Selecione a opção '**Setting 9**' e clique novamente em **OK.**

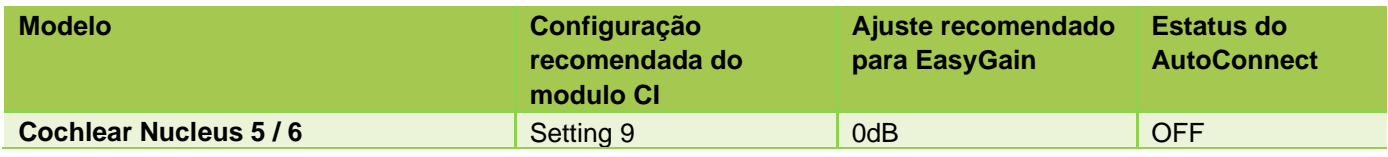

Isso deverá assegurar que os níveis de impedância de saída do Roger X estejam adequados aos níveis de impedância de entrada do processador de fala.

Essas configurações foram validadas para os diferentes fabricantes de IC.

 $3$  Funcionalidade disponível apenas para Roger X (02).

# **Início**

#### **Conexão do Roger 14:**

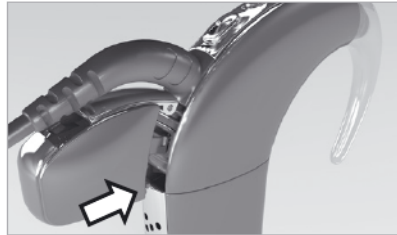

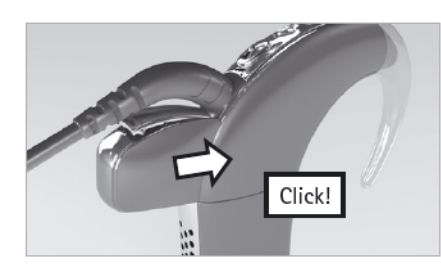

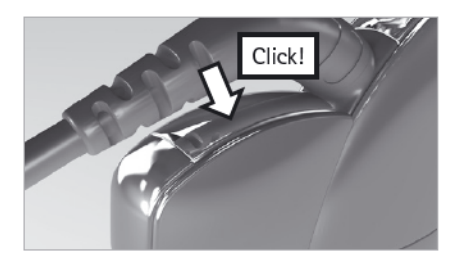

#### **1 o passo : Conecte o receptor Conexão do Roger X**

Desligue o processador de fala e conecte o adaptador Euro. Posteriormente conecte o receptor Roger X na entrada correspondente do adaptador .

#### **Conexão do Roger 14**

Desligue o processador de fala. Conecte o receptor Roger 14 ao processador conforme a figura acima.

### **2 o passo: Ligue o processador de fala**

Solicite ao paciente que coloque o processador de fala com o receptor conectado ao mesmo e ligue-o. O processador de fala deverá detectar automaticamente o receptor que foi conectado.

#### **3 o passo: Conexão**

Segure o microfone Roger próximo ao receptor Roger X / Roger 14 (distância máxima: 10cm) e pressione o botão Connect. Durante a conexão, o paciente deverá ouvir bipes de confirmação (tom grave seguido por um tom agudo).

Se o paciente não perceber esse bipe, pode ser necessário modificar manualmente o programa para o programa respectivo (FM/ entrada de áudio). Repita esse processo de conexão até que o paciente confirme a percepção dos bipes.

#### **4 o passo: Teste a funcionalidade do Sistema Roger**

Você pode avaliar o reconhecimento de fala do paciente no silêncio apenas com uso do IC ao colocar o microfone Roger na posição mudo. Teste o

reconhecimento de fala junto com o paciente na condição apenas com uso do IC e posteriormente, tire o microfone Roger da posição mudo e, à distância de pelo menos 3 metros, utilize a mesma lista para testar a

percepção de fala com uso do sistema Roger . O resultado do teste nas duas situações deverá ser similar.

# **Adaptação do Roger via bobina de indução magnética**

Como alternativa, o receptor Roger MyLink pode ser utilizado por meio do recurso da bobina telefônica no processador de fala.

# **Solução de problemas**

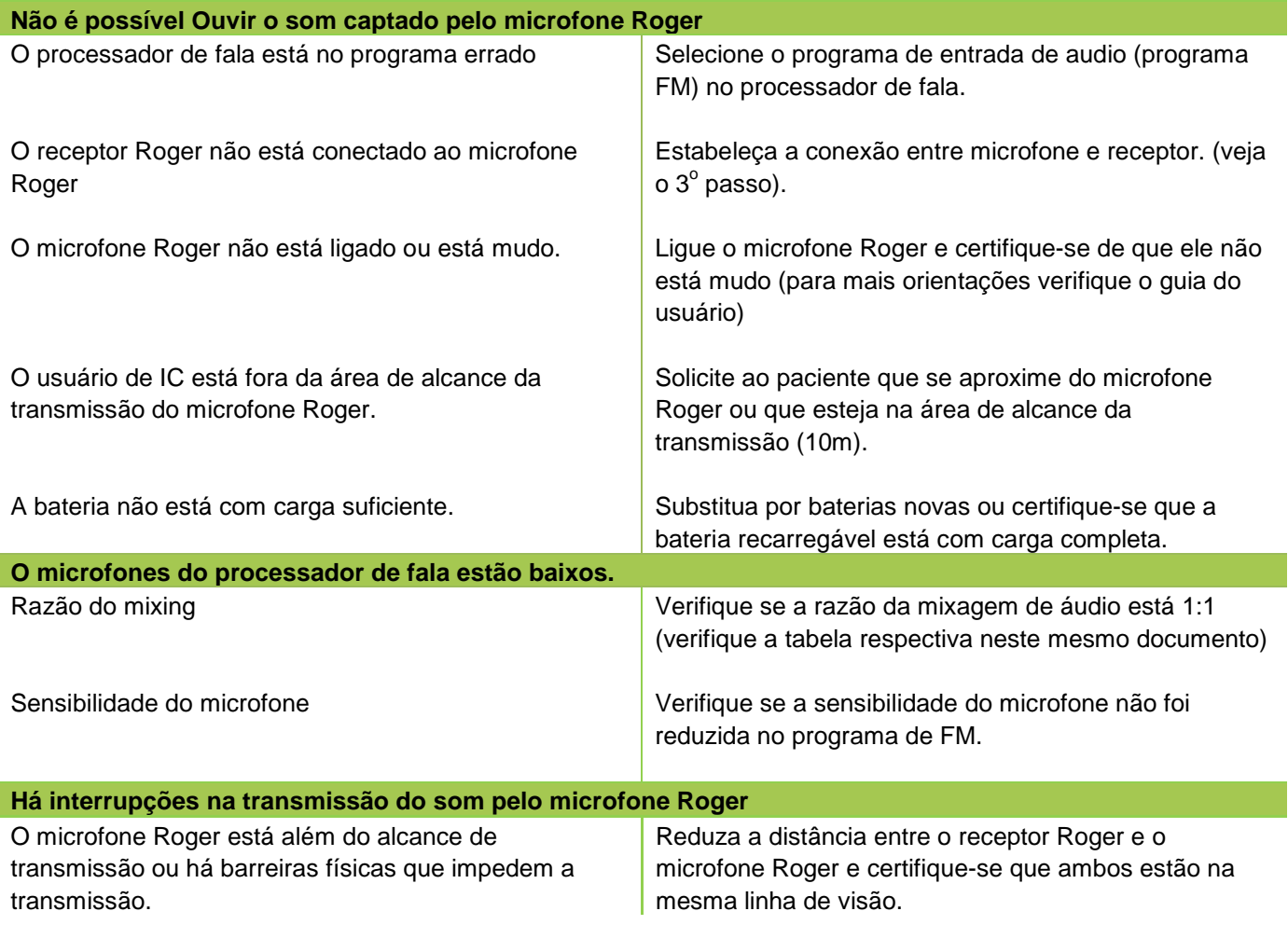

# **Recursos especiais para adaptação com receptores 02 e Roger inspiro <sup>4</sup>**

#### **Programação do EasyGain**

Caso o paciente refira que o volume do Sistema Roger não está satisfatório, você poderá modificar o ganho do receptor<sup>4</sup> pelo Roger inspiro. Aproxime o Roger inspiro do receptor (distância máxima 10cm) e pressione o botão **Check**. As informações do receptor Roger aparecerão na tela do Roger inspiro.

Pressione **Manage**,deslize o cursor até a opção **EasyGain** e pressione **OK**. Na função Easy Gain é possível aumentar e diminuir o ganho do receptor entre -8 e +8 dB.

NOTA: É possível desativar o programa de entrada de áudio do processador de fala por meio do controle remoto da Cochlear.

 ${}^{4}$ Função disponível apenas para os receptores Roger 14 (02) e Roger X (02).